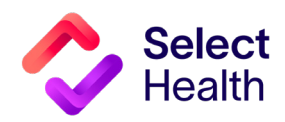

# Provider Reference Manual

Select Health Quality Provider Program\*

Women's Health September 2023

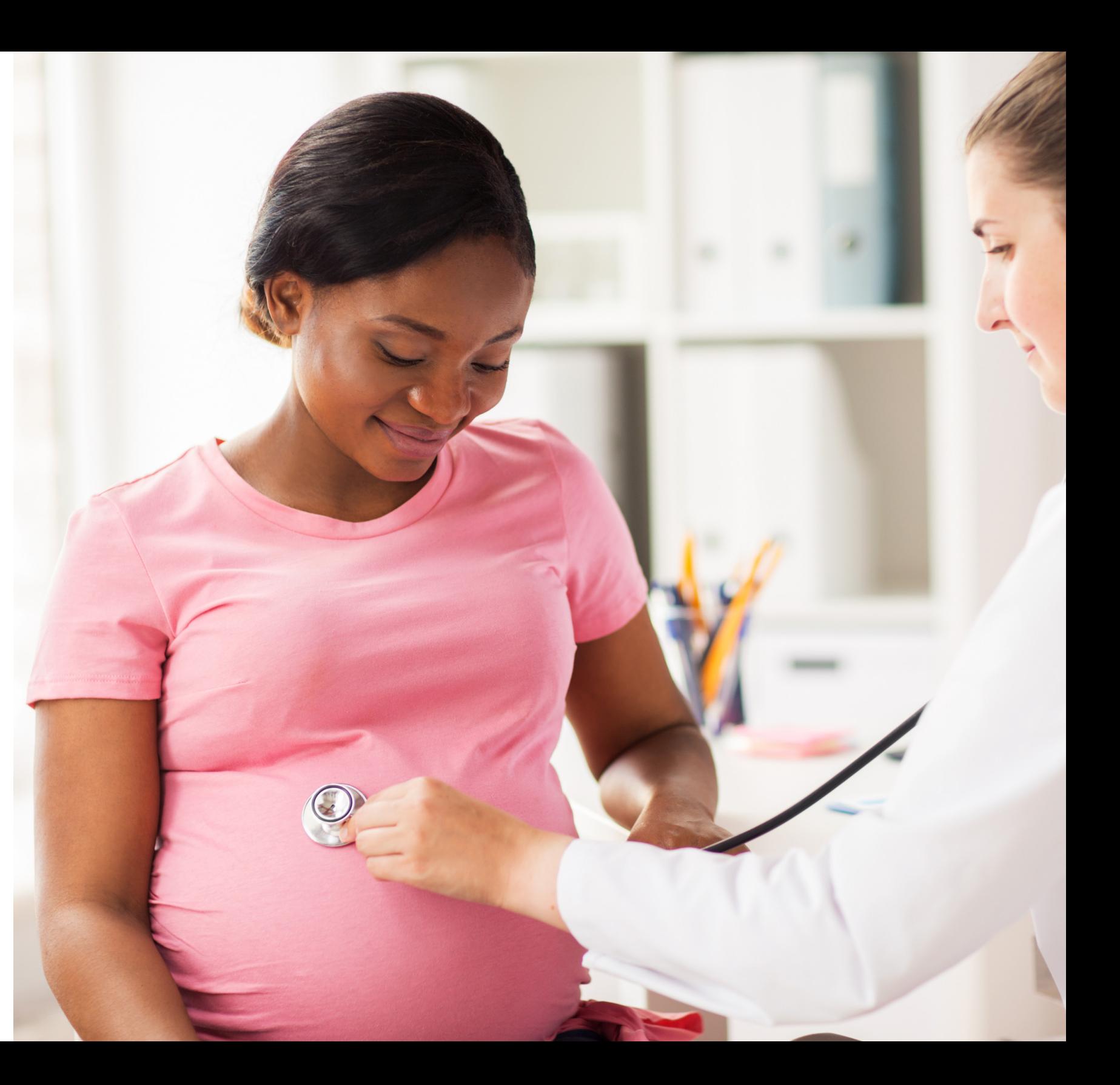

# **Table of Contents**

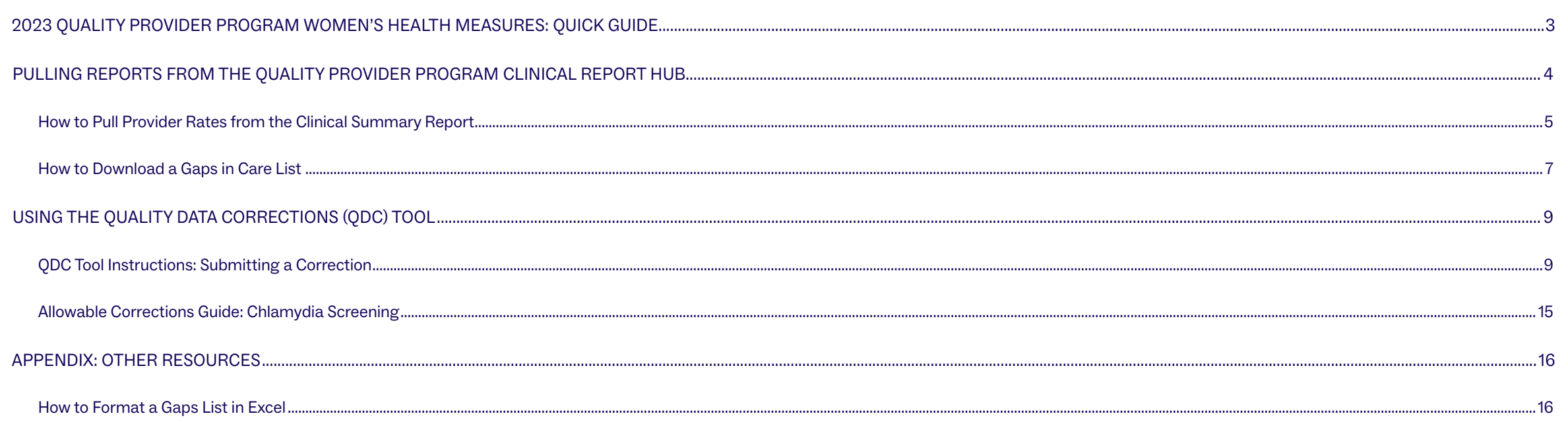

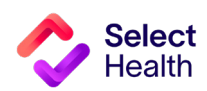

# <span id="page-2-0"></span>2023 Quality Provider Program Women's Health Measures: Quick Guide

(For more details, refer to the **Quality Provider Program 2023 Quality [Measures:](https://files.selecthealth.cloud/api/public/content/2e9a778daa0d409cb38e5dd4a964b10d?v=3a4d13e7) Women's Health** booklet.)

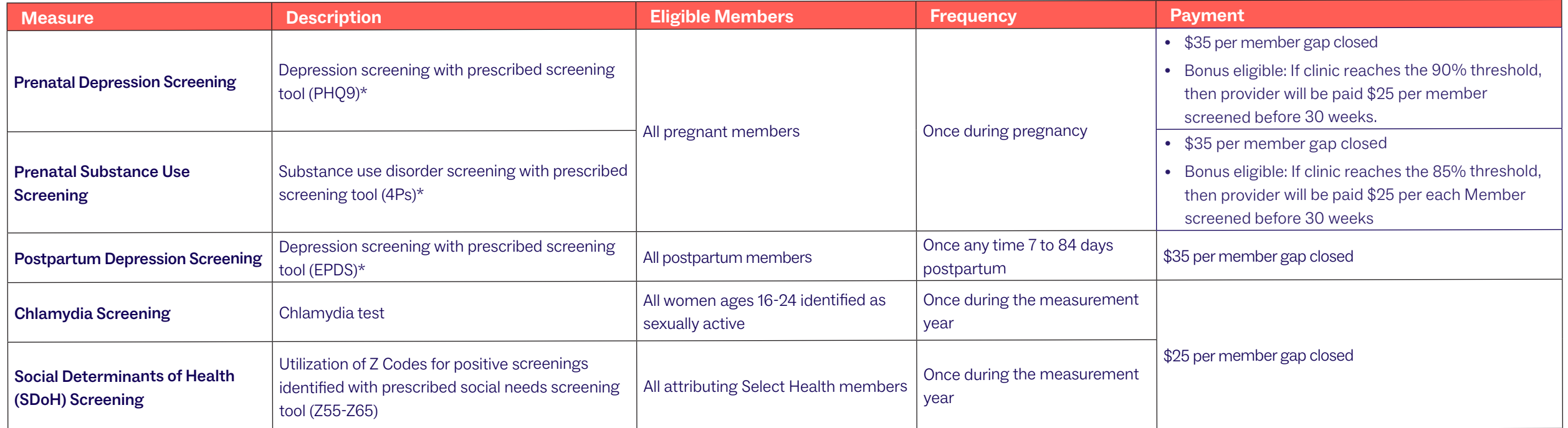

\* For a complete list of prescribed screening tools and qualifying Z codes, please see the **Select Health Quality Provider Program Quality Measures: Women's Health** booklet.

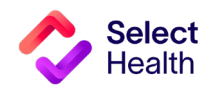

# <span id="page-3-0"></span>Pulling Reports from the Quality Provider Program Clinical Reports Hub

This Report Hub can be accessed from the **QPP [area](https://selecthealth.org/providers/resources/medical-home)** of the Select Health provider website (see image at right).

This section covers two frequently accessed reports available at this location:

- **1** Quality Provider Program Clinical Summary
- **2** Quality Provider Program Gaps in Care for Download

The instructions that follow will guide you through pulling provider rates as well as a patient gaps list once you access the Report Hub.

Access your reports **[here](https://tableau.intermountain.net/#/views/2023WomensHealthOBReport/Summary?:iid=2)**. (Note that access is limited to current program participants)

HOME / PROVIDERS / RESOURCES / OUALITY PROVIDER PROGRAM / WOMENS HEALTH

# **Women's Health**

The Women's Health Program supports the mental and physical health of women to achieve the best possible outcomes for mom and baby. Measures include screening for prenatal and postpartum depression and substance use for all pregnant women. Our program also promotes chlamydia screening for ages 16 to 24 and social determinants of health screening for all female members. Access these key program resources:

Women's Health External Dashboard (Access limited to Women's Health Program participants)

Social Determinants of Health 2-1-1 Flyers:

- Colorado 211 Flyer: English, Spanish
- · Idaho 211 Flyer: English, Spanish
- Nevada 211 Flyer: English, Spanish
- Utah 211 Flyer: English, Spanish
- 2023 Performance Measures: Women's Health
- 2023 Women's Health Measures: Quick Guide
- Provider Reference Manual: Women's Health Program Coming soon!
- Social Determinants of Health Reference Coming soon!  $\bullet$

We work closely with Care Management to promote their Healthy Beginnings specialized care management program. This program is for pregnant members and is included in their Select Health benefits. Learn More.

> **NOTE**: See **[page](#page-15-0) 9** for Excel formatting tips customized for working with Gaps in Care data.

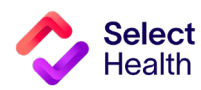

# How to Pull Provider Rates from the Clinical Summary Report

Performance rates data allows you to track current clinic rates and number of member opportunities within your clinic. From the Quality Provider Program Report Hub link, follow the steps below:

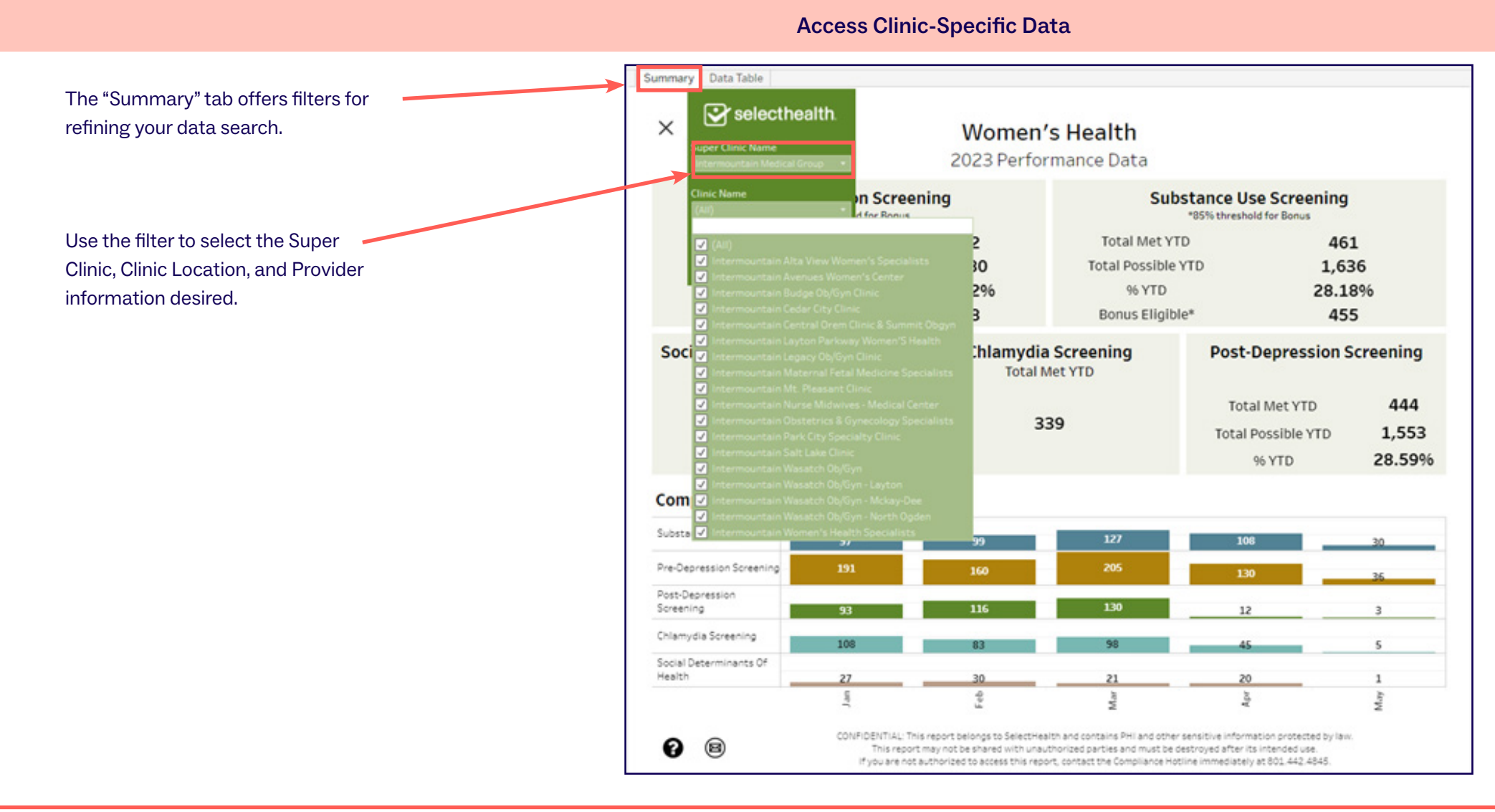

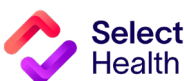

#### Pulling Provider Rates, Continued

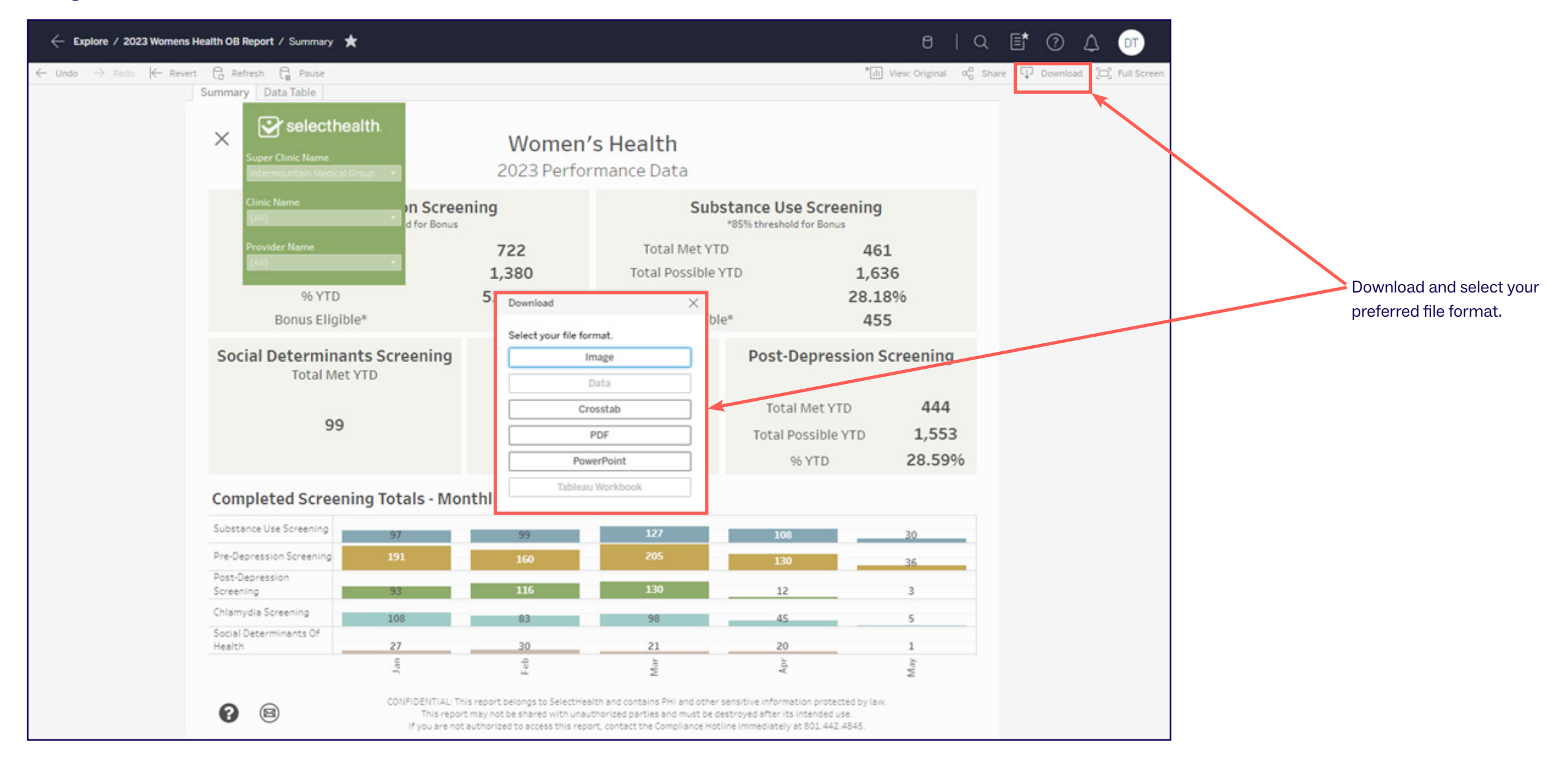

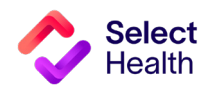

# How to Download a Gaps in Care List

Patient gaps data allows you to track current member gaps for different populations, measures, specialties, and more.

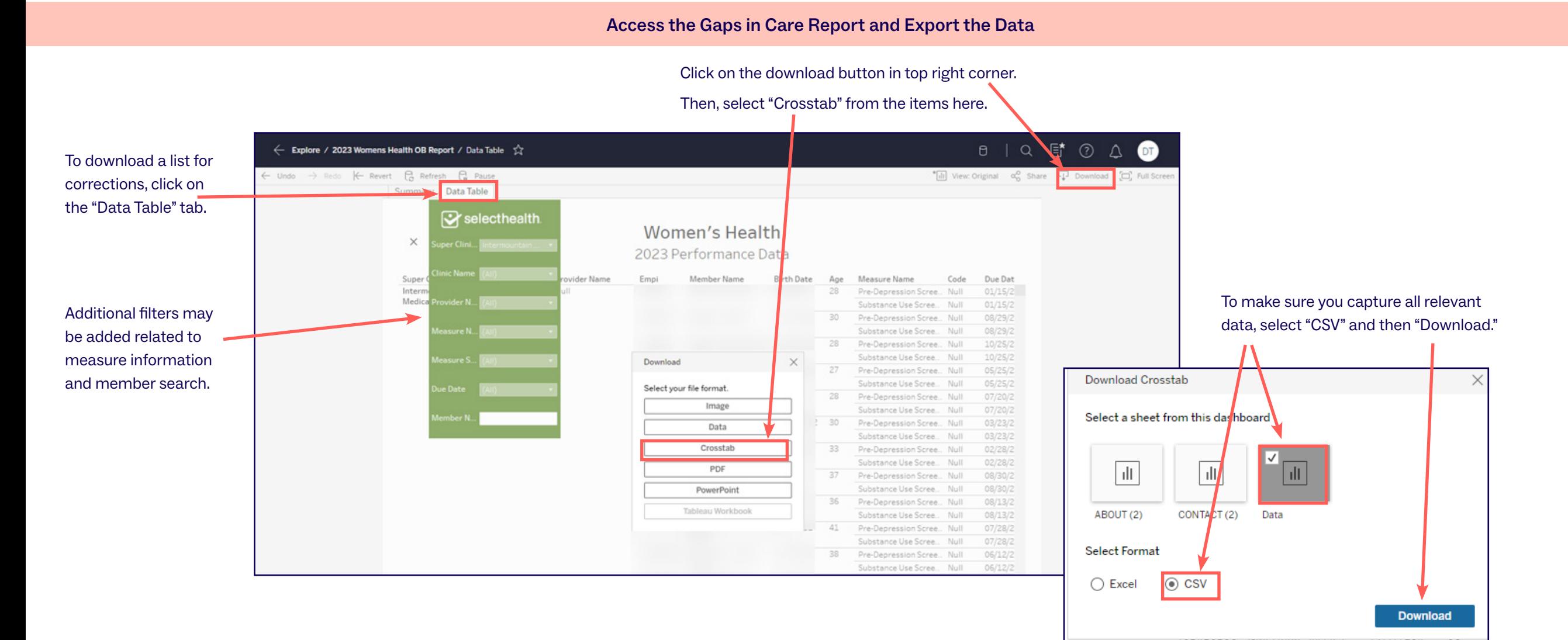

## **Select** ealth

#### Pulling a Patient Gaps List, Continued

#### Save as Excel File

#### Save the CSV file as an Excel workbook to allow formatting for readability and usability.

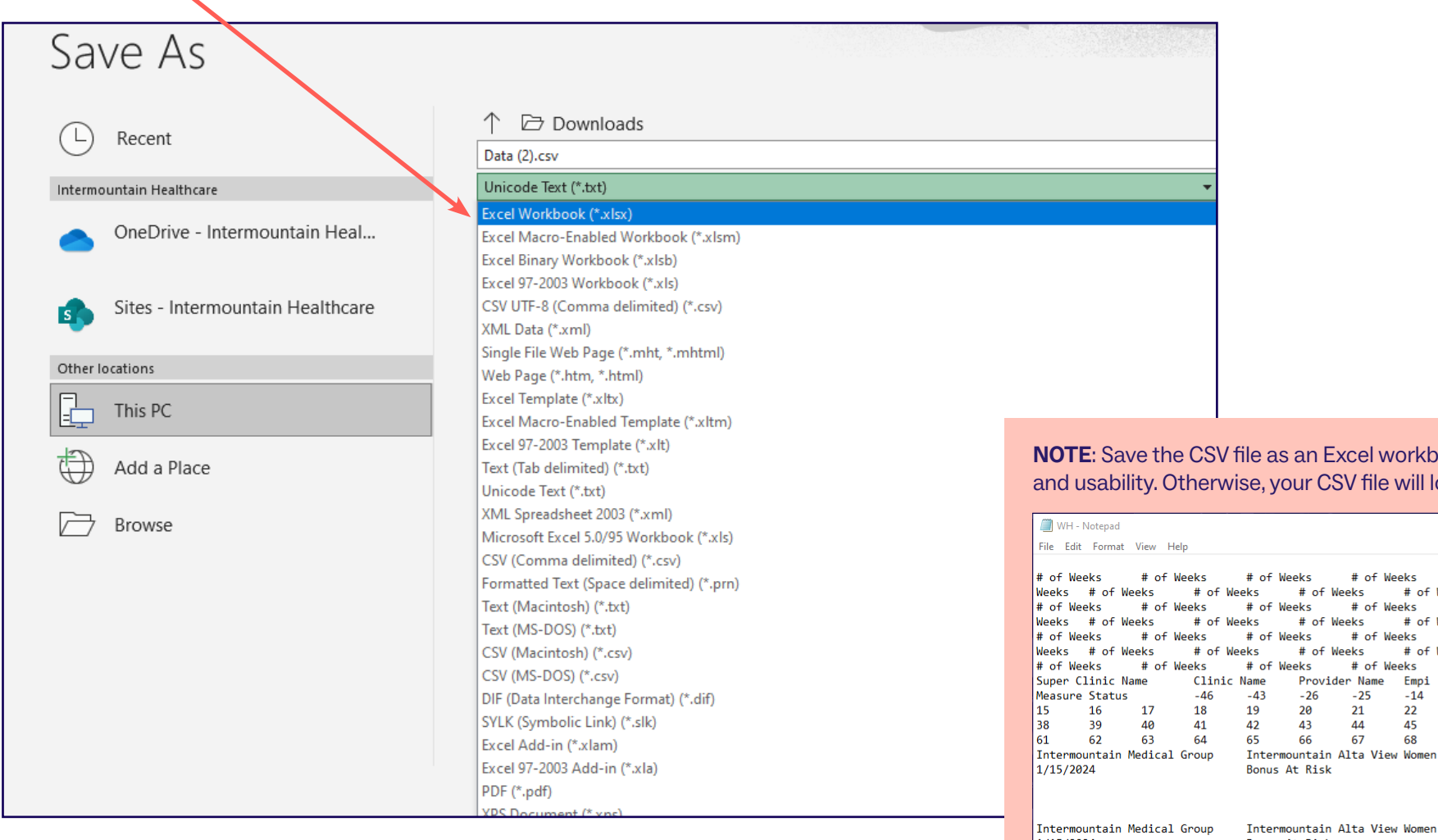

**NOTE**: Save the CSV file as an Excel workbook to allow formatting for readability and usability. Otherwise, your CSV file will look like this:

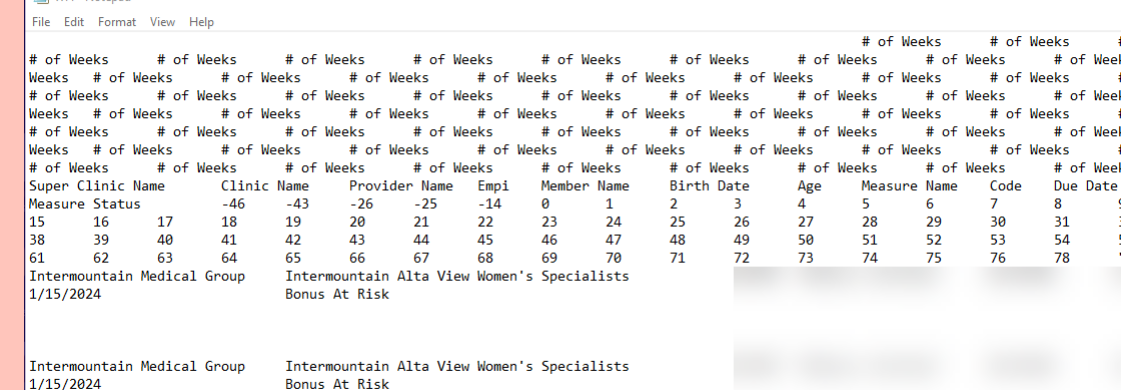

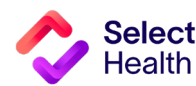

# QDC Tool Instructions: Submitting a Correction

The QDC Data Correction Tool can be accessed via the **Quality Provider Progra[m Report Hub](https://m.intermountain.net/reports/Pages/Home.aspx?reportID=7000)**. Use this tool to enter submissions and view approvals/submissions.

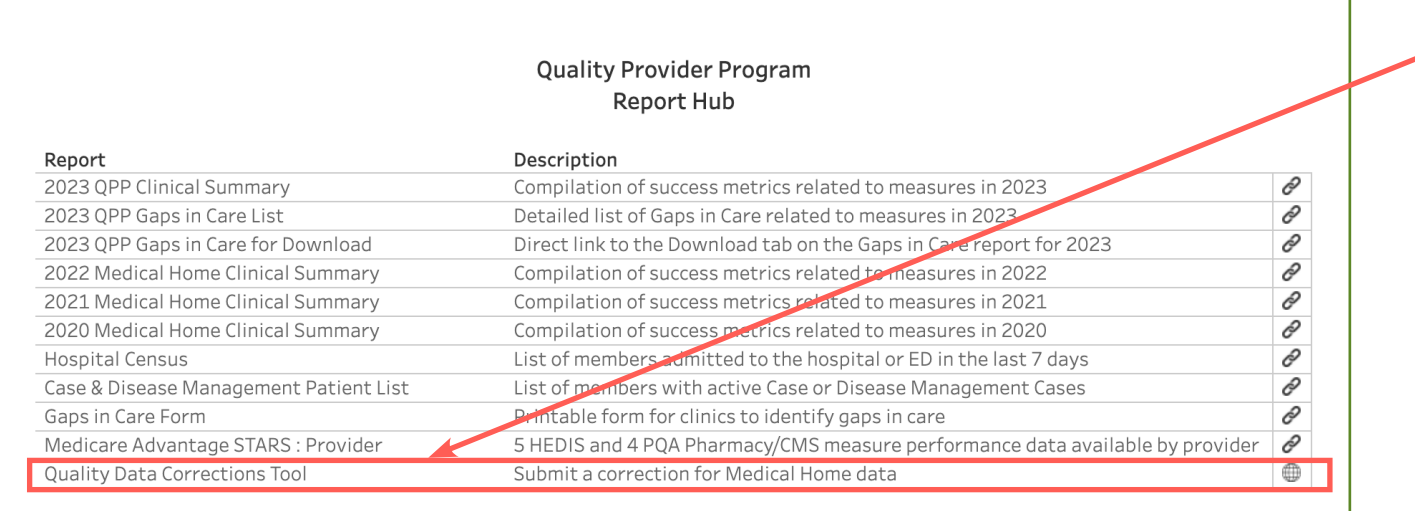

**NOTE:** Currently, Chlamydia Screening is the only measure allowing corrections to be submitted using the Quality Data Correction (QDC) Tool.

From the QPP Reports Hub, select the Quality Data Corrections Tool.

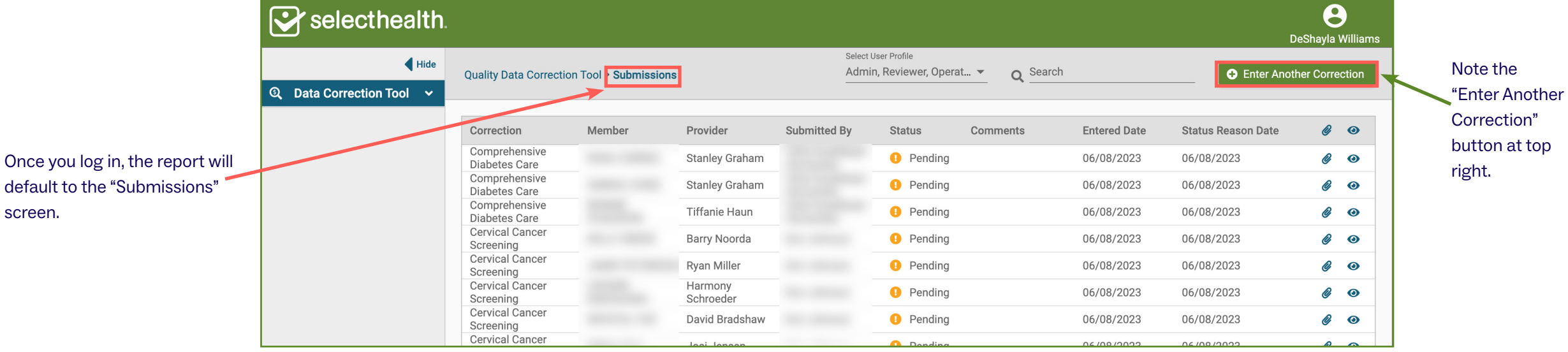

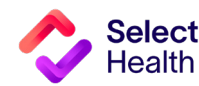

### QDC Tool Instructions: Submitting a Correction, Continued

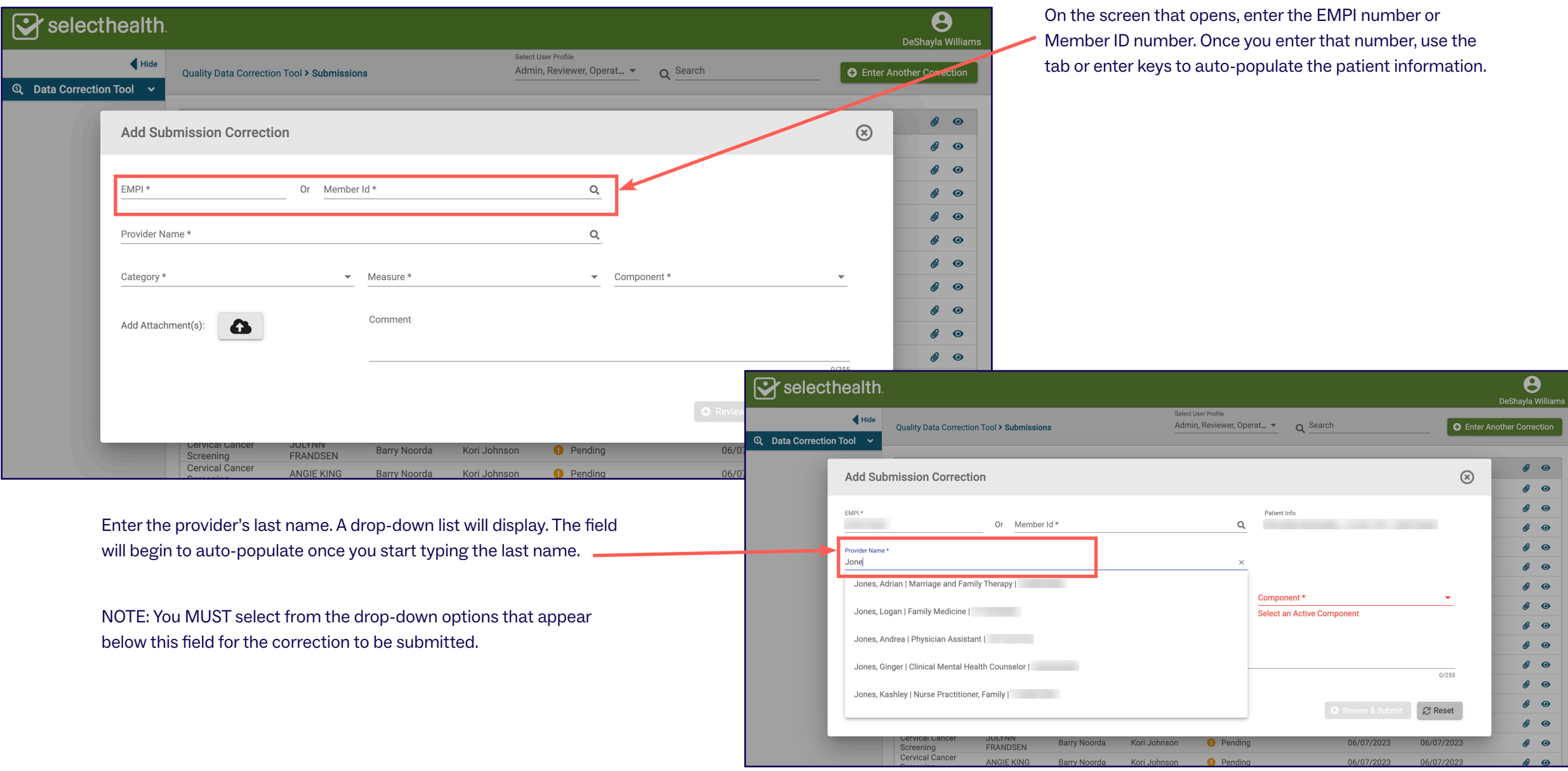

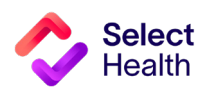

#### QDC Tool Instructions: Submitting a Correction, Continued

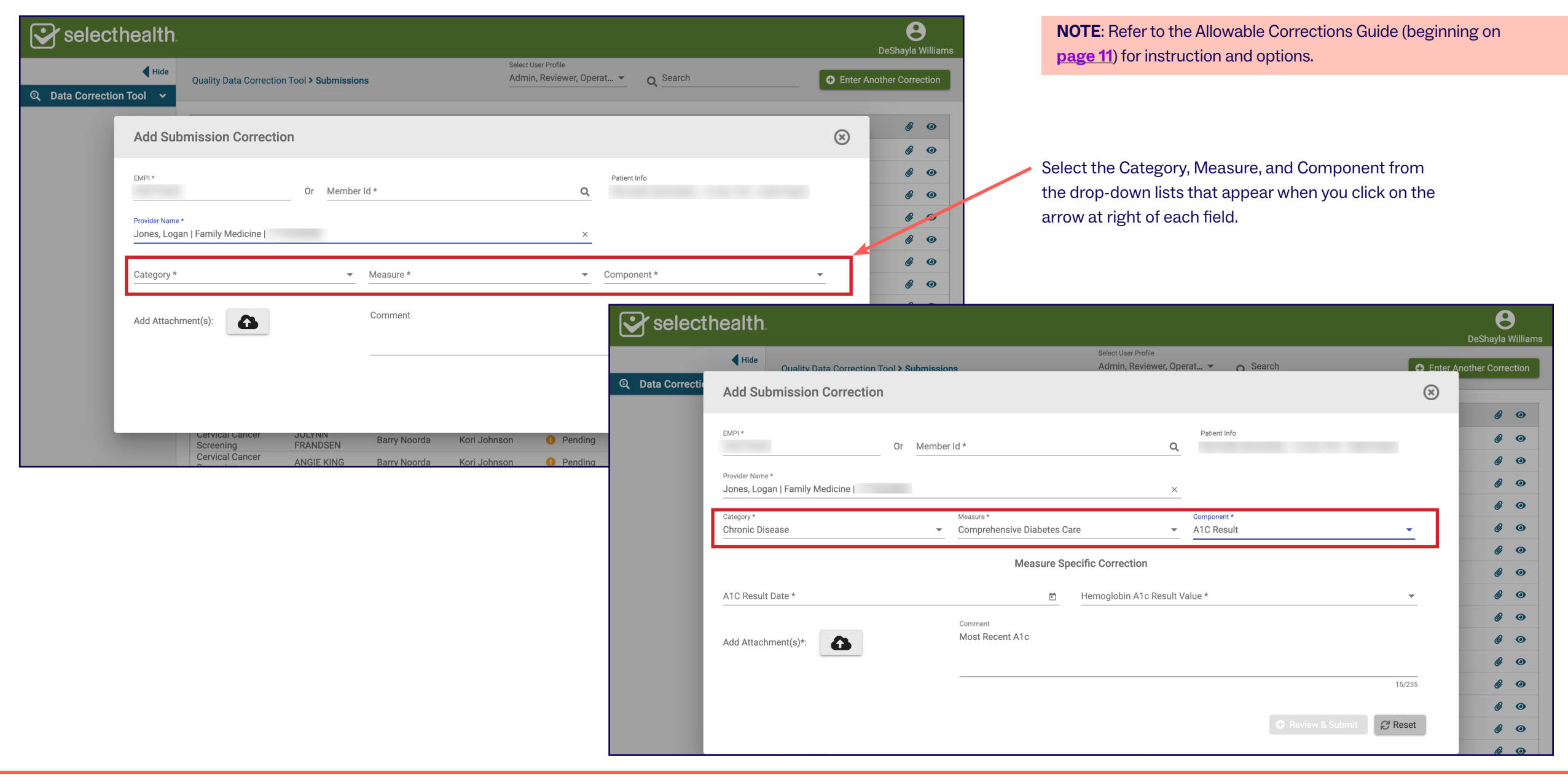

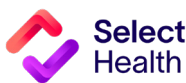

#### QDC Tool Instructions: Submitting a Correction, Continued

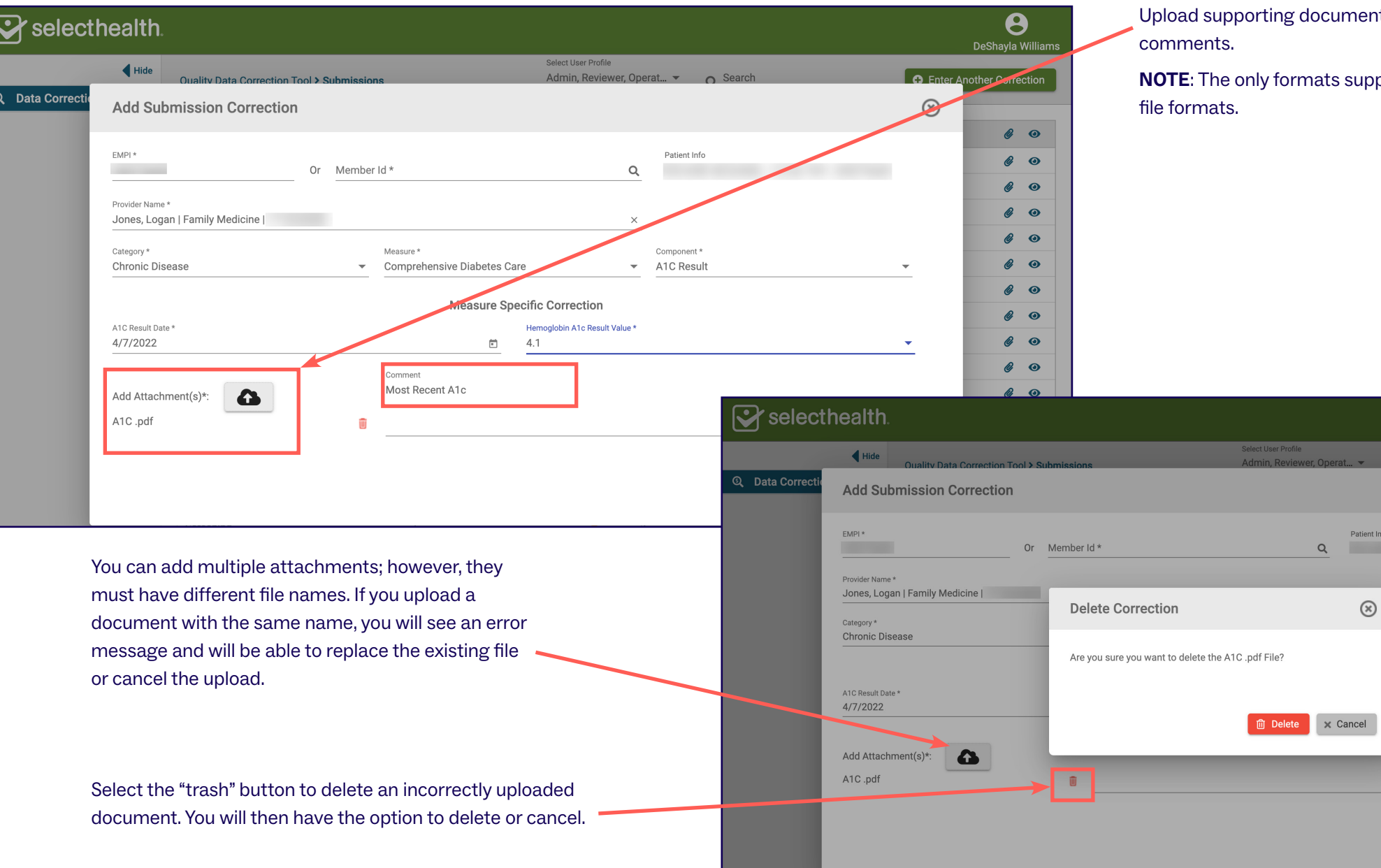

Select<br>Health

DeShayla Williams

 $\mathcal{C}$   $\bullet$  $\mathcal{C}$   $\bullet$  $\mathcal{C}$  o  $\mathcal{C}$   $\bullet$  $\mathcal{C}$  o  $\mathcal{C}$   $\bullet$ 

 $\mathcal{C}$  o  $\mathcal{C}$  o  $\mathcal{C}$  o

 $\mathcal{C}$  o  $\mathcal{C}$  o  $\mathcal{C}$  o

 $\mathcal{C}$  o  $\mathcal{C}$  o

 $\mathscr{C}$  o  $\theta$  o

**O** Enter Another Correction

 $\circledR$ 

 $\mathcal{L}_{\mathcal{F}}$ 

 $\bar{\mathbf{v}}$ 

 $15/255$ 

 $\mathbb{C}$  Reset

 $\left[\begin{array}{cc} \mathbf{O} \end{array}$  Review & Submit

ntation and add any necessary

ported are .xls, .xlsx, .pdf, and .png

### QDC Tool Instructions: Submitting a Correction, Continued

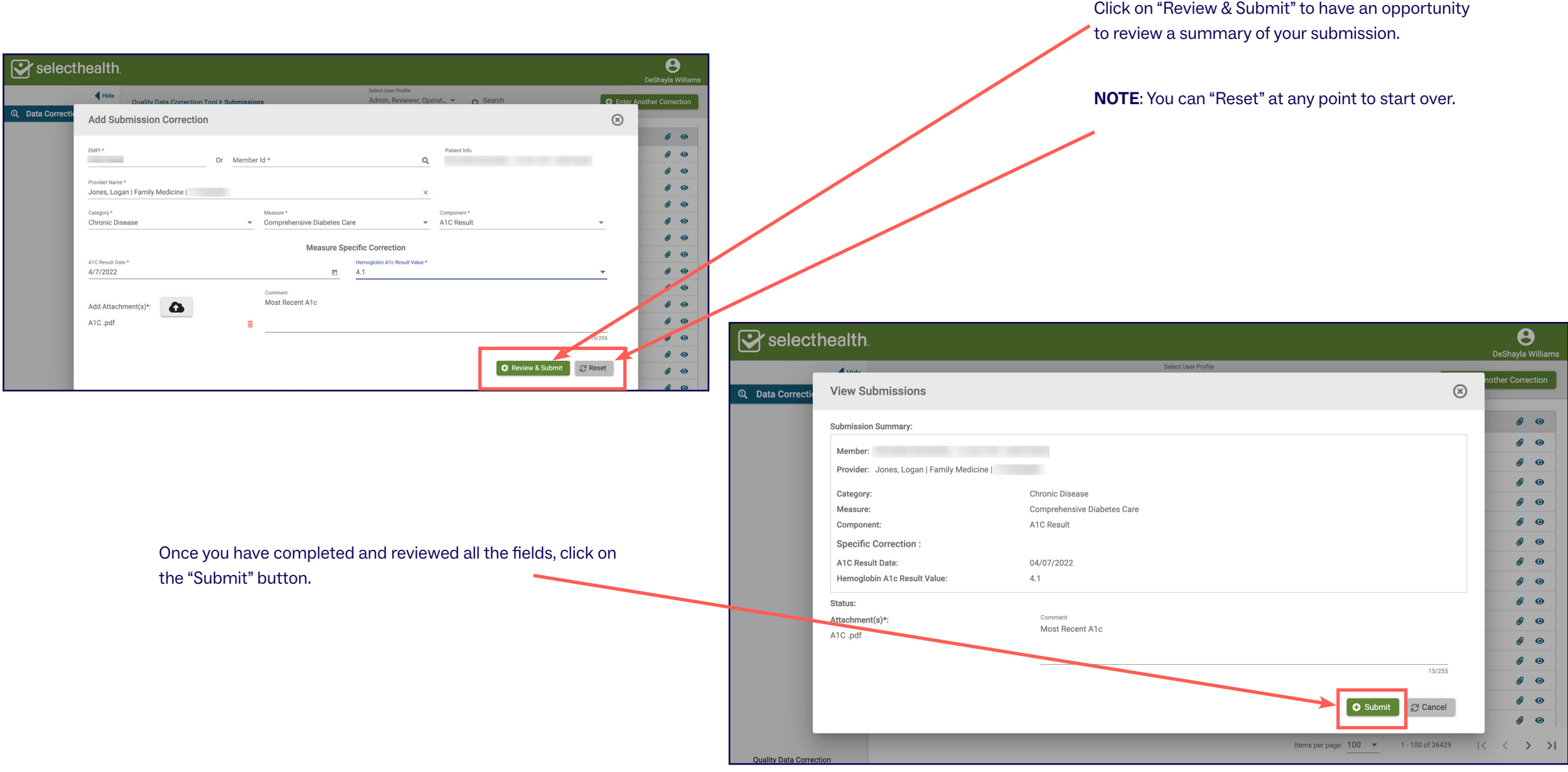

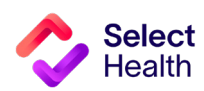

#### QDC Tool Instructions: Submitting a Correction, Continued

To view the status of a correction you have entered, view the "Submissions" page.

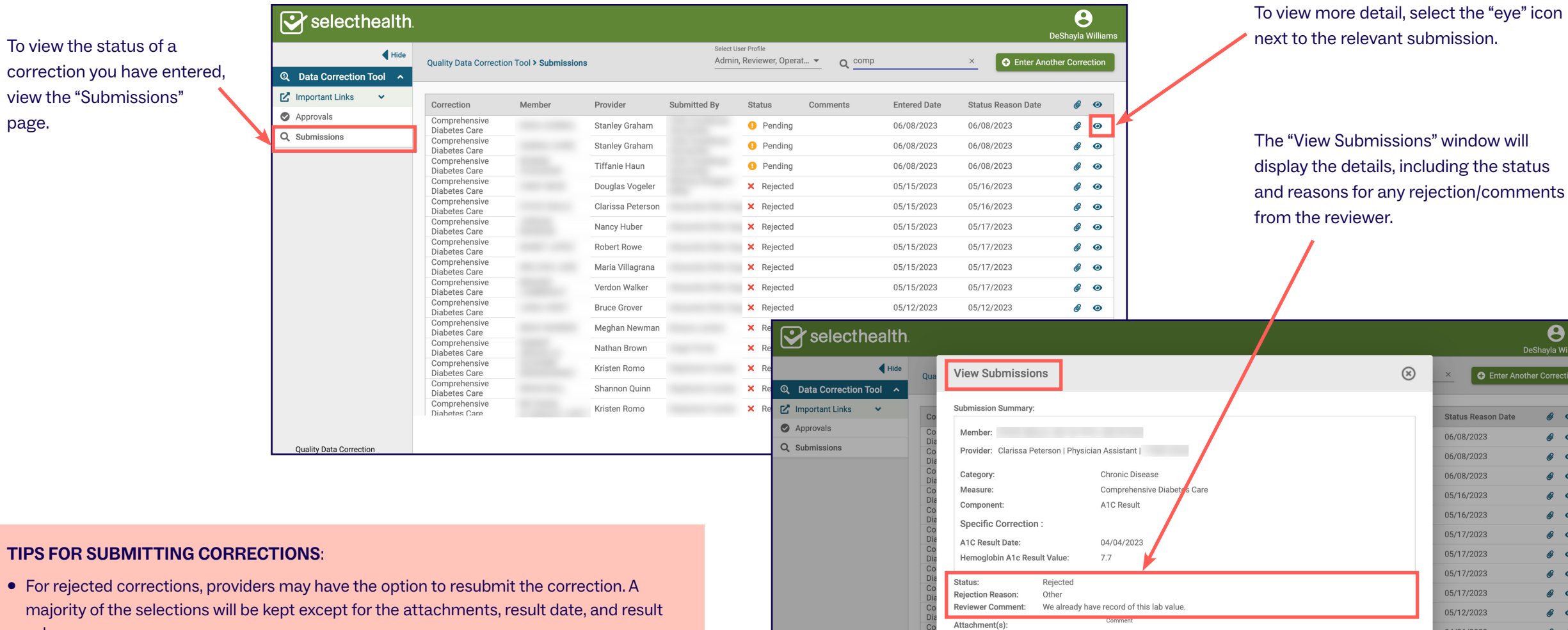

- When resubmitting, consider reopening and downloading the patient file so that you won't have to dig through files looking for the patient record.
- Corrections that have been resubmitted and accepted will still appear as a rejection. Do not resubmit the correction twice if the newly submitted correction was approved.

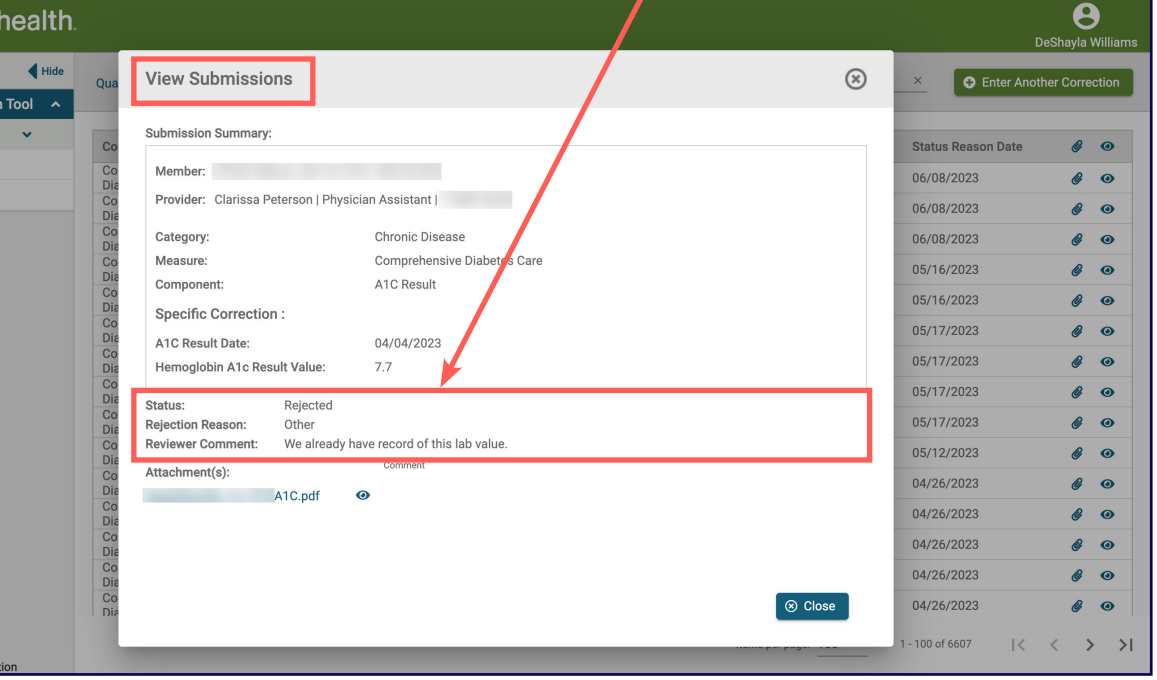

"View Submissions" window will

value.

# Allowable Corrections Guide

#### **General Guidance**

- Include a copy of EMR note, progress note, or screen print signed by MA/RN/MD including member name, DOB, and provider.
- Submit corrections using **[this online tool](https://fssocaregiver.intermountain.net/MCS/QualityDataCorrection/submissions
)**.
- Wait 6 weeks from the date of service to enter corrections to allow for claim lag.
- Don't attach multiple patient records to a single correction

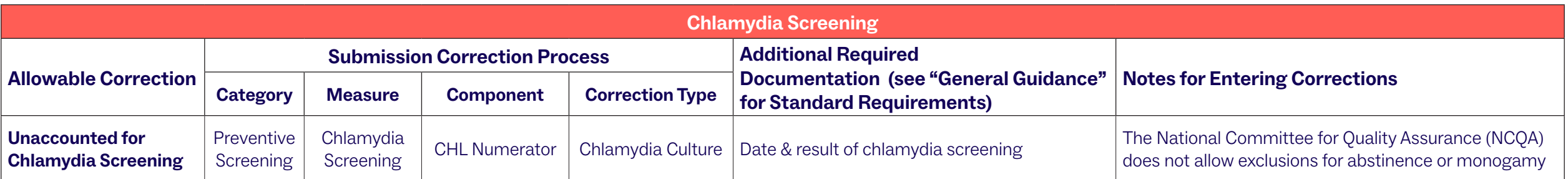

For all other Women's Health measures, manual corrections are allowed. Please contact your Quality Provider Performance Representatives for more information **([QualityProvider@selecthealth.org](mailto:QualityProvider%40selecthealth.org?subject=Manual%20Corrections%20for%20Women%27s%20Health%20Measures)**).

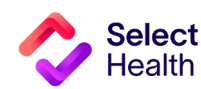

# <span id="page-15-0"></span>Appendix: Other Resources

# How to Format a Gaps in Care for Download -- Performance Data Table in Excel

Once you have downloaded and saved the Gaps List in Excel, open the file and follow the formatting tips in this section. These tips will help you manage the data in the Gaps List more efficiently. For more information on these functions and other common Excel formatting tips, access Microsoft's **[Excel Training Page](https://support.microsoft.com/en-us/office/excel-video-training-9bc05390-e94c-46af-a5b3-d7c22f6990bb )**.

The examples on this page indicate how to widen rows A through M in the Excel spreadsheet, making it easier to read the data.

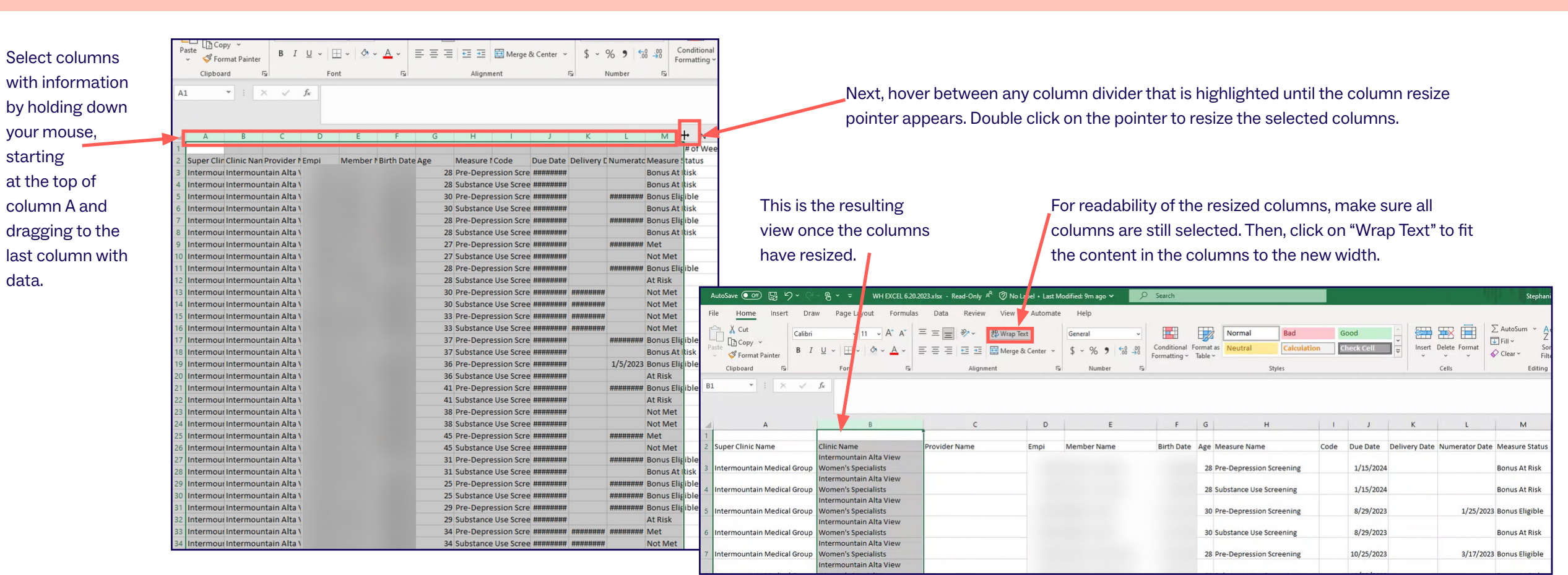

## Widen a Column and Wrap Text

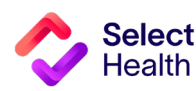

## Formatting a Gaps List in Excel, Continued

#### Filter Data and Apply Custom Formatting

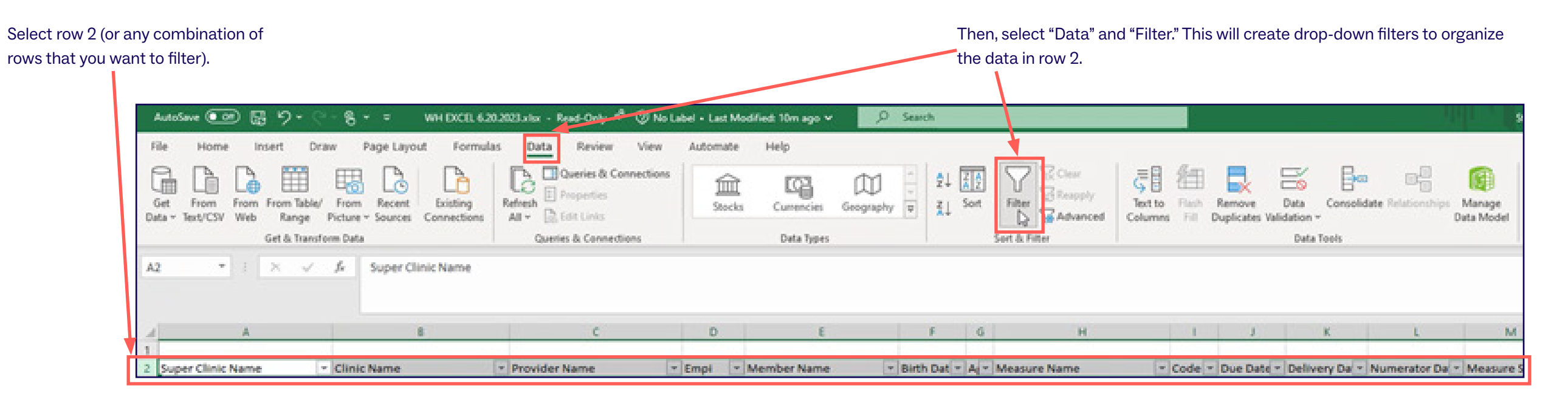

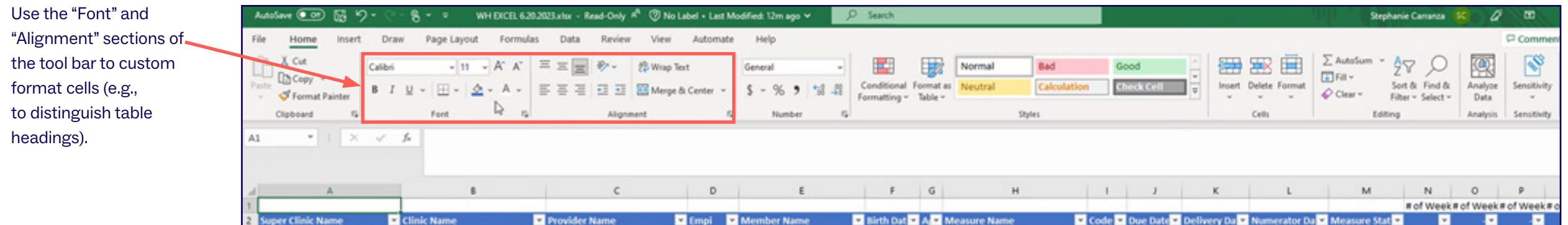

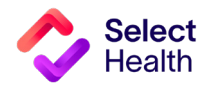

## Formatting a Gaps List in Excel, Continued

To scroll through the WH EICEL 6.20.2023.xlsr - Read-Only A<sup>R</sup> (2) No Label + Last Modified: 12m ago V Stephanie Carranza 30 D - 60  $R - r$ Insert Draw Page Layout Formulas Data Review View Automate **Main** Comments d'Share **Home** data and still have the  $B$ PP View Side by Side 6 国  $\alpha$ 甴 師 Formula Bar  $\blacksquare$ т 旧 IO. 7 Hide El Synchronous Scrolling headers visible, you mal Page Break Page Custom Navigation  $\Box$  Gridlines  $\Box$  Headings Zoom to New Switch Macros CER QNew III **Bry Record Wid** Preview Layout Views Windows 1 can freeze rows by Sheet View Workbook<sup>\*</sup> **Execute Partner** 翻 Keep rows and columns visible while the rest of  $\begin{array}{ccccc}\star & | & \times & \sqrt{\phantom{a}} & \text{Intermonutain Alta View Women's Specialist}\end{array}$ the worksheet scrolls (based on current seleselecting "View" and 讍 Keep the top row visible while scrolling through "Freeze Panes." the rest of the worksheet.  $E$  $F$   $G$  $K$   $L$ M  $N$  0  $P$  0 R Freeze First Column 齟 Keep the first column visible while scrolling # of Week# of Week# of Week# of Week# of Wee **Nichard Palace** sugh the rest of the worksheet. **B B** mountain Alta View 1/15/2024 ntain Medical Group Women's Specialists 28 Pre-Depression Screening **Bonus At Risk** ountain Alta Vie If you want to freeze a Women's Specialists 28 Substance Use Screening 1/15/2024 **Bonus At Risk** euoli Intermountain Alta View row (e.g., row 2) and a 8/29/2023 1/25/2023 Bonus Eligible 30 Pre-Depression Screening Memmountain Medical Group Women's Snecialists Intermountain Alta View mountain Medical Group Women's Specialists 8/29/2023 **Bonus At Risk** 30 Substance Use Screening column (e.g., column A), Intermountain Alta View 3/17/2023 Bonus Eligible 28 Pre-Depression Screening 10/25/2023 nountain Medical Group Women's Specialists select the cell BELOW Intermountain Alta View 10/25/2023 **Bonus At Risk** ntermountain Medical Group Women's Specialists 28 Substance Use Screening the row and to the Intermountain Alta View 11/21/2022 Met mountain Medical Group Women's Specialists 27 Pre-Depression Screening 5/25/2023 Intermountain Alta View RIGHT of the column Intermountain Medical Group Women's Specialists 27 Substance Use Screening 5/25/2023 Not Met Intermountain Alta View you want to freeze. 1/23/2023 Bonus Eligible Intermountain Medical Group Women's Specialists 28 Pre-Depression Screening 7/20/2023 Intermountain Alta View Intermountain Medical Group Women's Specialists 28 Substance Use Screening 7/20/2023 At Risk Intermountain Alta View 3 Intermountain Medical Group Women's Specialists 30 Pre-Depression Screening 3/23/2023 3/23/2023 Not Met Intermountain Alta View Intermountain Medical Group Women's Specialists 30 Substance Use Screening 3/23/2023 3/23/2023 Not Met Intermountain Alta View Intermountain Medical Group Women's Specialists 33 Pre-Depression Screening 2/28/2023 2/16/2023 Not Met Intermountain Alta View 33 Substance Use Screening 2/28/2023 2/16/2023 Not Met 6 Intermountain Medical Group Women's Specialists Intermountain Alta View 8/30/2023 1/30/2023 Bonus Eligible nountain Medical Group Women's Specialists 37 Pre-Depression Screening Intermountain Alta View 37 Substance Use Screening 8/30/2023 Bonus At Risk Intermountain Medical Group Women's Specialists Intermountain Alta View Intermountain Medical Group Women's Specialists 36 Pre-Depression Screening 8/13/2023 1/5/2023 Bonus Eligible WH |  $\circ$  $\boxed{\bullet}$ 

#### Freeze Panes to Make Scrolling and Comparing Data Easier

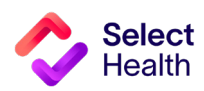

Then, select "Freeze Panes." Doing so freezes everything above and to the left of the cell selected to "Freeze."

**Questions about the Women's Health Program?** 

Contact your Provider Quality Performance representative (**[qualityprovider@selecthealth.org](mailto:qualityprovider%40selecthealth.org?subject=)**)

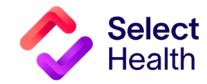